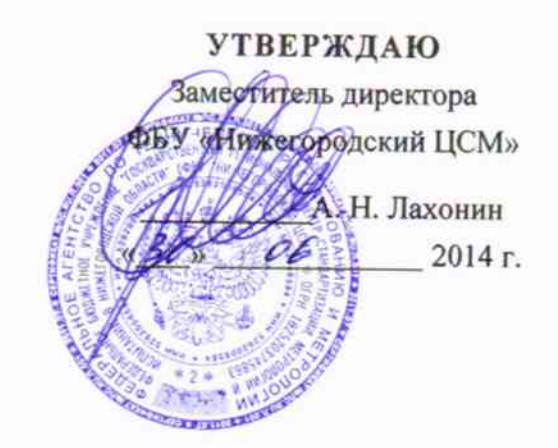

Генераторы сигналов N5181A, N5182A. Методика поверки

# 2 СОДЕРЖАНИЕ

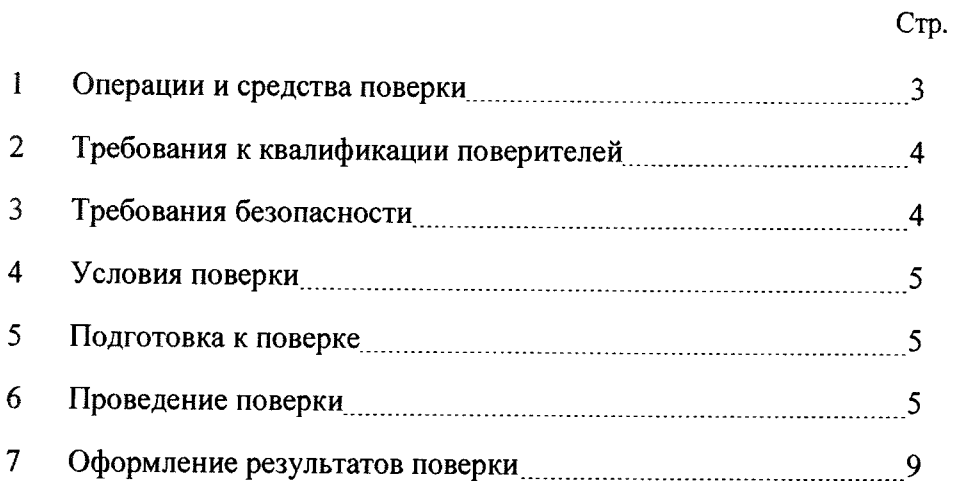

## ОБЩИЕ СВЕДЕНИЯ

Настоящая методика устанавливает методы и средства первичной и периодической поверки генераторов сигналов N5181A, N5182A (далее - генераторы), выпускаемых фирмой Agilent Technologies (Малазия), находящихся в эксплуатации, а также после хранения и ремонта.

Интервал между поверками - один год.

# 1 ОПЕРАЦИИ И СРЕДСТВА ПОВЕРКИ

1.1 При проведении поверки должны быть выполнены операции поверки, указанные в таблице 1.1.

Таблица 1.1

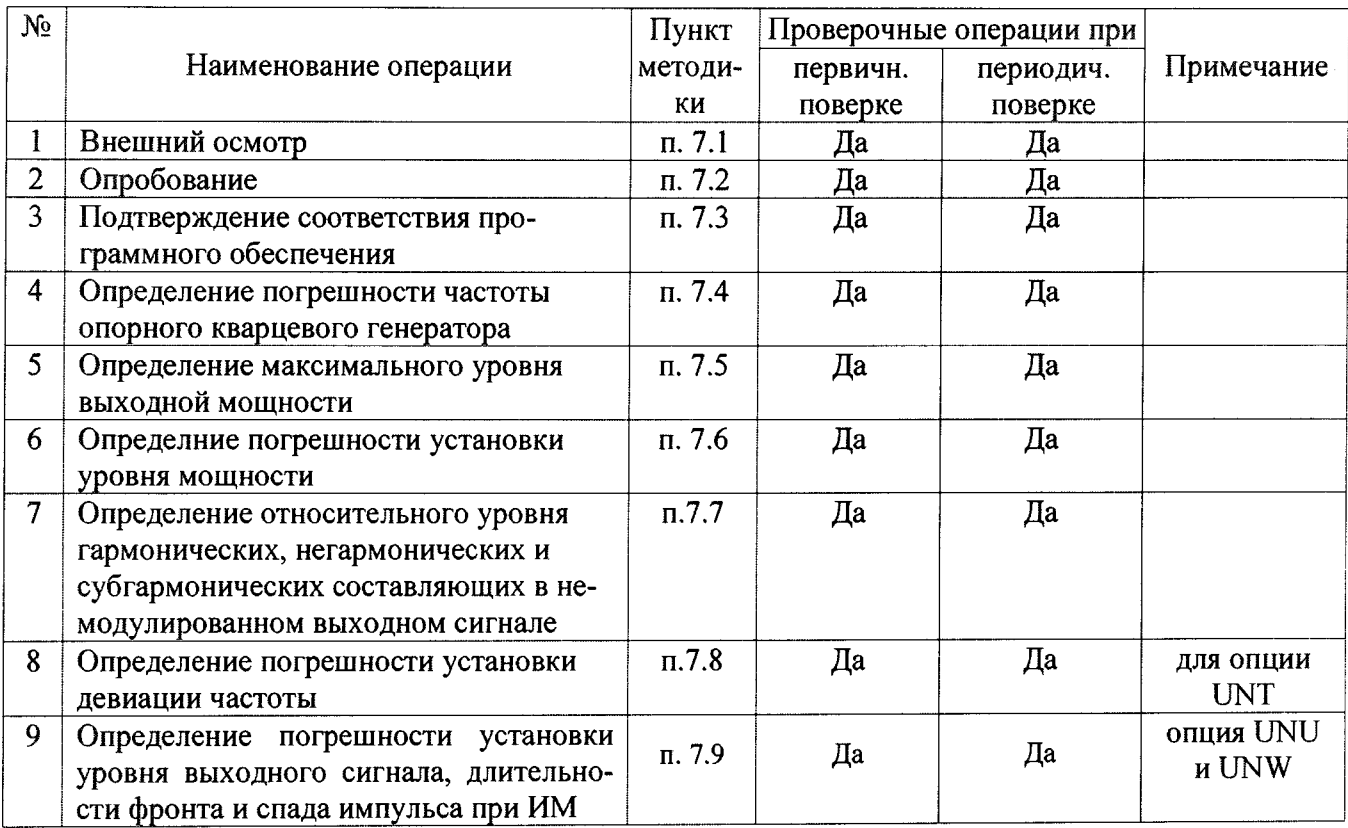

1.2 Поверка генераторов должна производиться с помощью основных и вспомогательных средств поверки, перечисленных в таблице 1.2.

Таблица 1.2

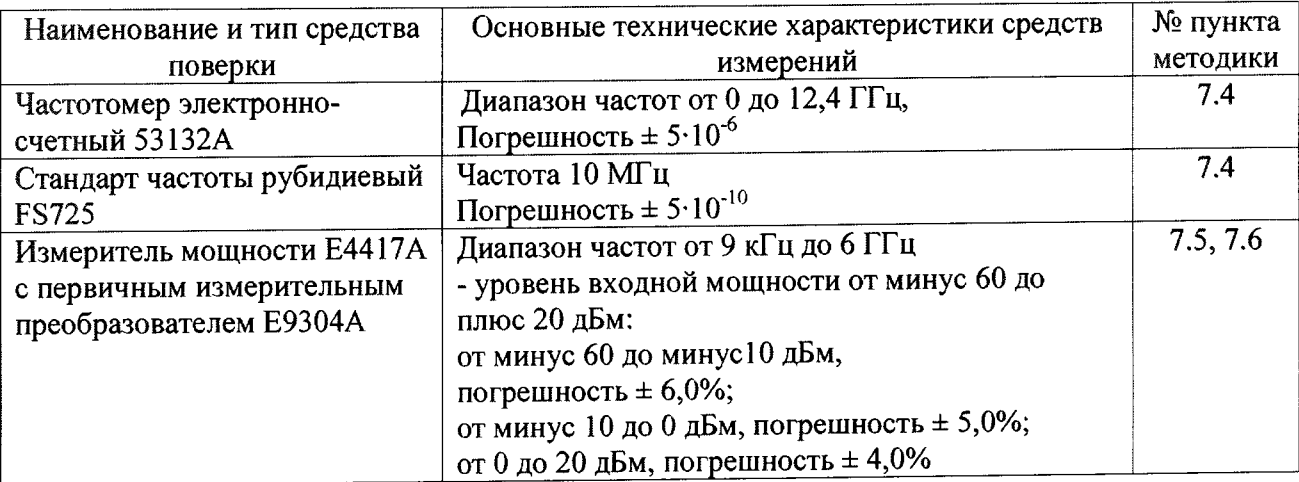

Продолжение таблицы 1.2

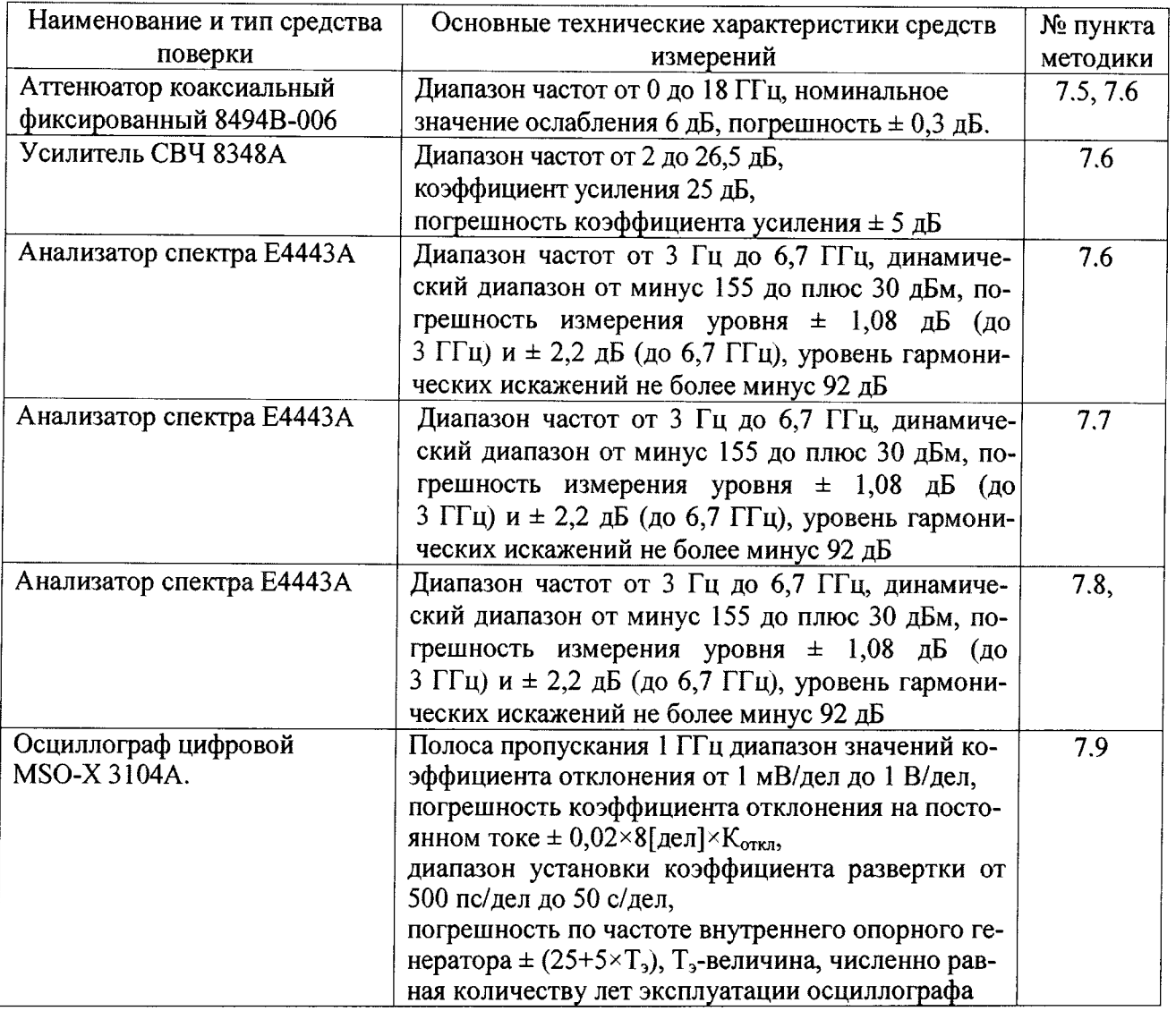

2.2 Допускается использование других средств измерений, имеющих метрологические характеристики не хуже характеристик средств измерений, приведенных в таблице 2.

2.3 Применяемые средства поверки должны быть исправны, средства измерений поверены и иметь свидетельства о поверке.

# 3 ТРЕБОВАНИЯ К КВАЛИФИКАЦИИ ПОВЕРИТЕЛЕЙ

К проведению поверки допускаются лица, имеющие высшее или среднетехническое практический опыт в области радиотехнических измерений, изучившие образование, эксплуатационную, нормативную - техническую документацию.

# 4 ТРЕБОВАНИЯ БЕЗОПАСНОСТИ

4.1 При проведении поверки должны быть соблюдены требования «Правил технической «Правил техники безопасности при потребителей»  $\mathbf{M}$ эксплуатации электроустановок потребителей» и требования безопасности, указанные в эксплуатации электроустановок эксплуатационной документации на применяемые средства измерений и вспомогательное оборудование.

# 5 УСЛОВИЯ ОКРУЖАЮШЕЙ СРЕЛЫ ПРИ ПОВЕРКЕ

При проведении поверки должны соблюдаться следующие требованиям к условиям окружающей среды:

- температура окружающего воздуха (25 ± 5) °С;
- относительная влажность воздуха от 50 до 80 %;
- атмосферное давление (750  $\pm$  30) мм рт. ст.;
- напряжение питающей сети (230  $\pm$  5) B:
- частота питающей сети (50 ± 0,5) Гц.

## 6 ПОДГОТОВКА К ПОВЕРКЕ

6.1 Перед проведением поверки необходимо выполнить следующие подготовительные работы

- проверить наличие технической документации и укомплектованность прибора в соответствии с требованиями технической документации;

- разместить прибор на рабочем месте, обеспечив при этом удобство работы и исключив попадания на прибор прямых солнечных лучей;

- подключить поверяемый прибор и средства поверки к сети и прогреть их в течение времени установления рабочего режима, предусмотренного для них в документации.

# 7 ПРОВЕДЕНИЕ ПОВЕРКИ

### 7.1 Внешний осмотр

 $7.1.1$ Визуальным осмотром проверяются соответствие генератора технической документации в части комплектности, фиксации регулировочных элементов, маркировки. Также проверяют отсутсвие видимых повреждений, целостность соединительных кабелей, разъемов.

#### 7.2 Опробование

7.2.1 Опробование проводят после ознакомления с руководством по эксплуатации.

7.2.2 При опробовании производят подготовку генератора к работе в соответствии с руководстве по эксплуатации. Проверяют возможность подключения к электросети, включения генератора. Включают генератор, нажатием клавиши включение/выключение (On/Off) питания.

Проверяют работоспособность генератора при выполнении измерительной функций, указанных в руководстве по эксплуатаци. Проверяют возможность установки частоты, уровня мощности, свипирования по частоте, параметров частотной, фазовой и импульсной модуляции по показаниям на экране генератора. Опробование производят при всех режимах работы, указанных в технической документации и меню генератора, запуск самотестирования (Selftest). В случае обнаружения ошибок в ходе самотестирования, прибор бракуется.

#### 7.3 Подтверждение соответствия программного обеспечения

Идентификацию ПО (проверку идентификационного наименования и номера версии программного обеспечения) выполняют в процессе штатного функционирования испытуемого генератора путём непосредственного сличения показаний дисплея генератора с описанием ПО в технической документации генераторов.

Для проверки идентификационного наименования и номера версии программного обеспечения необходимо выполнить следующую последовательность операций:

- включить генератор и дать время для загрузки рабочей программы;

- нажать клавишу «Utility» и выбрать из меню, отображаемого на дисплее, раздел «Instrument Info» или «Diagnostic Info». На дисплее генератора отобразится требуемая информация.

Результаты проверки считают удовлетворительными, если в результате проверки установлено, что ПО имеет идентификационные характеристики, приведенные в таблице 7.1.

Таблица 7.1

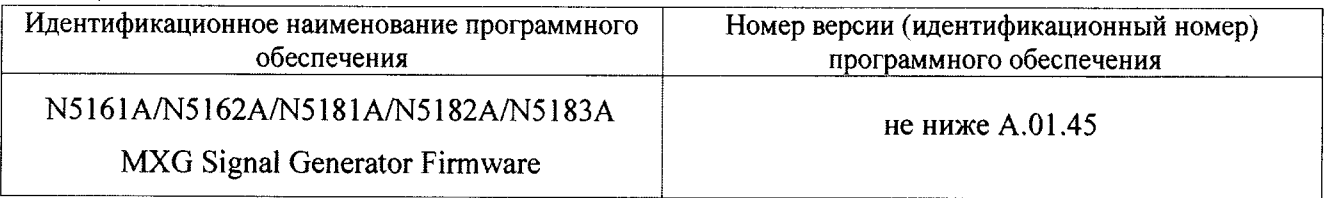

## 7.4 Определение погрешности частоты опорного кварцевого генератора

Определение погрешности частоты опорного кварцевого генератора производят при помощи частотомера 53132А, синхронизированного опорным сигналом 10 МГц стандарта частоты FS 725.

Значение частоты опорного кварцевого генератора определяют ны выходе «10 МНz OUT» поверяемого генератора.

Погрешность частоты опорного кварцевого генератора рассчитывается по формуле:

 $\Delta f_{KB} = (f_{H3M}/10MTu-1)$ , где  $f_{H3M}$  - показания частотомера в МГц.

Результаты поверки считают удовлетворительными, если полученное значение относительной погрешности находится в пределах  $\pm 5.10^{-6}$ .

## 7.5 Определение максимального уровня выходной мощности.

Определение максимального уровня выходной мощности проводят с помощью измерителя мощности Е4417А с первичным измерительным преобразователем Е9304А на частотах: 100 кГц; 50 МГц; 100 МГц; 500 МГц; 1 ГГц; 3 ГГц; 4 ГГц; 5 ГГц; 6 ГГц (максимальная частота зависит от установленной опции).

На генераторе устанавливают максимальную мощность. Измеряют мощность на выходе генератора с помощью измерителя мощности. При уровнях мощности более 15 дБм на частотах от 50 МГц до 3 ГГц используют аттеню атор коаксиальный фиксированный 8494В-006.

Результаты поверки считают удовлетворительными, если максимальный уровень выходной мощности в диапазоне частот не менее указанных в таблицах 7.2.

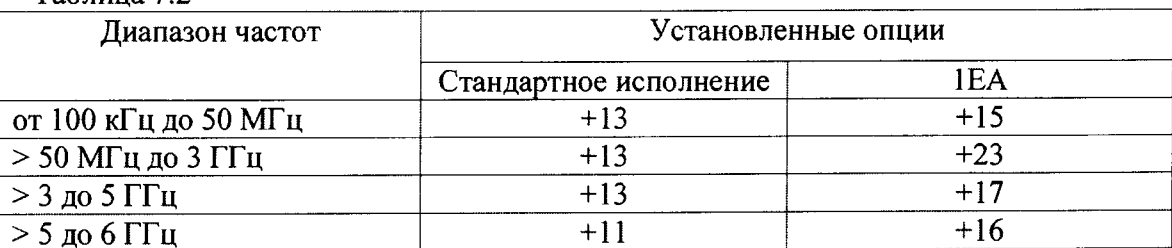

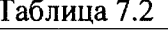

 $\mathbb{R}^2$ 

## 7.6 Определение погрешности установки уровня выходной мощности.

Измерения проводят на частотах: 250 кГц; 220 МГц, 1 ГГц, 3 ГГц, 5 ГГц; 6 ГГц (максимальная частота зависит от установленной опции) при уровнях: 10; 0; -10; -20; -30; -40; -50; -60; -70; -80; -90; -100; -110 дБм и для моделей с опцией 1EQ -120; -127дБм.

Определение погрешности установки уровня выходной мощности проводят с помощью с помощью измерителя мощности E4417A с первичным измерительным преобразователем Е9304A. При уровнях мощности более 15 дБм на частотах от 50 МГц до 3 ГГц используют аттеню атор коаксиальный фиксированный 8494В-006.

Измеряют мощность на выходе генератора. Вычисляют погрешность установки уровня мощности  $\delta$ P по формуле:

## $\delta P = P_r - P_{H3M}$ , дБ,

 $P_r$  - значение уровня мощности выходного сигнала, установленное на генераторе, дБм; где Ризм - измеренное значение выходной мощности, дБм.

При уровне выходной мощности меньше минус 20 дБм используют анализатор спектра Е4443А. Испытуемый генератор и анализатор спектра синхронизируют по опорному каналу частотой 10 МГц. На испытуемом генераторе включают режим автоматической регулировки мощности  $(APy)$ .

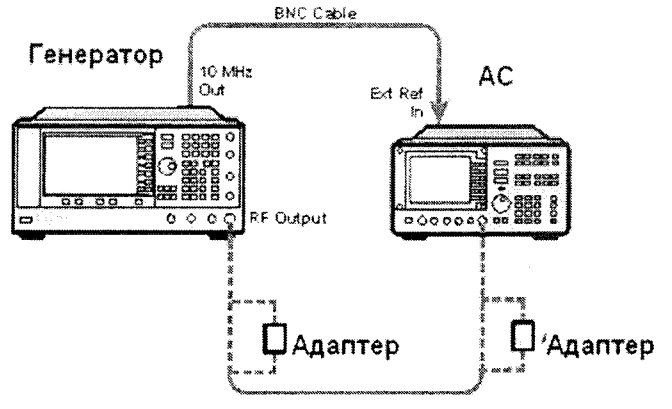

На анализаторе спектра выполняют следующие установки:

- Span: 40 kHz
- Attenuator: 0 dB  $\overline{a}$
- Max Mixer Level:  $-10$  dBm
- Reference Level: -40 dBm  $\overline{a}$
- 10 MHz Reference: External
- Resolution Bandwidth: 100 Hz
- VBW/RBW: 1
- Preamplifier: On
- Sweeptime: Auto
- Trace Points: 401
- FFT & Sweep: Manual FFT
- FFTs/Span: 1
- ADC Dither: On  $\overline{a}$
- Detector: Sample
- AVG/VBW Type: Log-Pwr Avg Video
- Video Averaging: On
- Number of Averages: 2
- Auto Align: Off
- Single Sweep: On
- Input Coupling: DC if frequency  $\leq$  20 MHz

# Процедура измерения:

- 1) Установить на генераторе уровень минус 20 дБм и частоту.
- 2) Установить на анализаторе центральную частоту на 2,5 кГц выше, чем на генераторе.
- 3) Маркером АС измерить пиковое значение.
- 4) Нажать дельта-маркер
- 5) Изменить на генераторе уровень до минус 25 дБм
- 6) Маркером измерить разницу и прибавить к ней минус 20 дБм, тем самым получим абсолютное значение уровня мощности для первой частоты. Занести измеренное значение в таблицу
- 7) Для остальных частот и уровней повторить шаги 1-6.
- 8) Для уровня ниже минус 75 дБм и частоте ниже 2,85 ГГц включить внутренний механизм предварительного выбора AC (uW Preselector)

9) Для уровня ниже минус 75 дБм и частоте выше 2,85 ГГц используют внешний усилитель, внутренний предусилитель AC выключают - Preamplifier:Off

Результаты поверки считают удовлетворительными, если погрешность установки уровня мощности находятся в пределах значений, указанных в таблице 7.3.

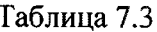

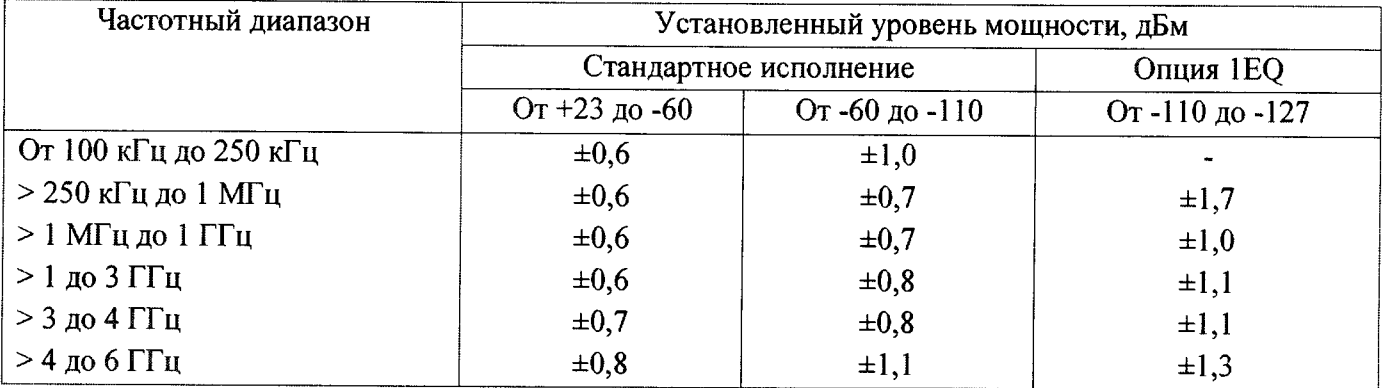

# 7.7 Определение уровня гармонических, негармонических и субгармонических составляющих в немодулированном выходном сигнале.

Анализатор спектра подготавливают к проведению измерений в соответствии с РЭ. На генераторе устанавливают частоты (fo): 0,250; 601; 951; 1421; 1951; 2951 МГц при измерении гармонических составляющих и 1000, 2000, 3000, 4000, 5100, 6000 МГц при измерении субгармонических составляющих (максимальная частота зависит от установленной опции). Уровень мощности выходного сигнала устанавливают 0 дБм для генераторов стандартного исполнения и 10 дБм для генераторов с опцией IEA.

Гармонические составляющие основного сигнала определяют на частотах 2·fo, 3·fo.

Субгармонические составляющие основного сигнала определяют на частотах 0,5 fo и 1,5 fo.

При определении негармонических составляющих анализатор спектра настроить на центральную частоту сигнала, подаваемого с генератора, полоса обзора анализатора спектра 50 кГц, полоса пропускания 300 Гц. Маркером анализатора спектра отстроиться от несущего сигнала на 10 кГц в любую из сторон спектра и зафиксировать измеряемую величину негармонической составляющей. Измерения проводят на частотах 0,25; 250; 375; 750; 1000 (1500); 3000; 6000 МГц (максимальная частота зависит от установленной опции).

Результаты поверки считают удовлетворительными, если:

- уровень гармонических составляющих относительно немодулированного выходного сигнала в диапазоне частот от 0.25 до 3000 МГц не более минус 35 дБ для генераторов стандартного исполнения и не более минус 30 дБ для генераторов с опцией IEA;

- уровень негармонических составляющих относительно немодулированного выходного сигнала, дБ, не более:

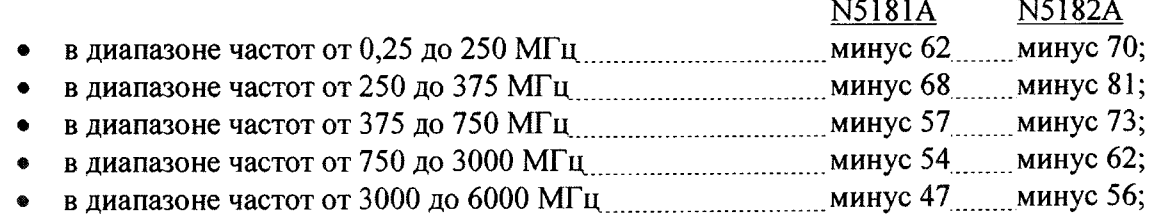

- уровень субгармонических составляющих относительно немодулированного выходного сигнала, дБ, не более:

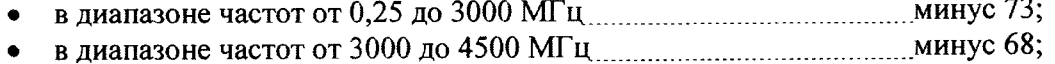

- $\bullet$
- 

# 7.8 Определение погрешности установки девиации частоты (опция UNT)

Определение девиации частоты проводят с помощью анализатора спектра Е4443А.

На анализаторе спектра выполнить все необходимые процедуры для подготовки его к измерениям согласно с РЭ.

В режиме ЧМ на генераторе установить частоту внутреннего модулирующего генератора 1 кГц и уровень выходной мощности 0 дБм. Измерения проводят на частотах основного сигнала 750, 950, 1000, 1200 МГц. Значение девиации частоты устанавливают 50 кГц для каждой из указанных частотных точек. Фиксируют пиковые значения  $W_8$  И  $W_{\text{H}}$ .

За измеренную величину девиации частоты W<sub>изм</sub> принимают половину ширины спектра наблюдаемого ЧМ сигнала.

Примечание: При использовании опции 233 в анализаторе спектра, будет выдаваться числовое значение измеряемой девиации.

Абсолютную погрешность установки девиации частоты  $\Delta w$  вычисляют по формуле

$$
\Delta w = w_{\text{ycr}} - w_{\text{H3M}}
$$

где  $W_{\text{yer}}$  – установленное значение девиации, к $\Gamma$ ц;

 $W_{\text{H3M}}$  – измеренное значение девиации, к $\Gamma$ ц.

Результаты поверки считают удовлетворительными, если полученные значения погрешности установки девиации частоты находятся в пределах ±1.02 кГц

## 7.9 Определение параметров импульсного сигнала при ИМ

Определение параметров импульсного сигнала проводят с помощью осциллографа цифрового MSO-X 3104A (входное сопротивление 50 Ом).

Определение длительности фронта и спада импульса проводят с на частотах модулируемого сигнала 500,003; 999,003; 1999,003; 2999,003; 4999,003; 5999,900 МГц (максимальная частота зависит от установленной опции), при уровне мощности 0,00 и 5,00 дБм. Частота повторения импульсов 200 кГц. Длительность импульсов 1 мкс. АРМ выключена.

Измеряют длительность фронта и спада импульсов по уровню 0,1 и 0,9 от размаха импульca.

Для определения погрешности установки уровня сигнала при импульсной модуляции на генераторе устанавливают длительность импульса внутреннего источника модуляции 2 мкс, импульсная модуляции включена. АРМ включена.

Проводят измерения значение уровня с выключенной модуляцией V<sub>выкл</sub> на частотах 500,003; 999,003; 1999,003; 2999,003; 4999,003; 5999,900 МГц (уровень выходного сигнала 0,00 и 5,00 дБм).

Далее включают импульсную модуляцию. Измеряют значения уровня с включенной модуляцией V<sub>вкл</sub>.

Погрешность установки уровня бРимп вычисляется по формуле:

$$
\delta P_{\text{mm}} = 20 \lg (V_{\text{BKI}}/V_{\text{BUKJ}}).
$$

Результаты поверки считают удовлетворительными, если:

длительности фронта/спада в диапазоне частот от 500 до 6000 МГц не более........... 10 нс.

### 8. ОФОРМЛЕНИЕ РЕЗУЛЬТАТОВ ПОВЕРКИ

8.1 Результаты поверки оформляют в соответствии с ПР50.2.006-94.

8.2 В случае соответствия метрологических характеристик генератора установленным требованиям оформляют свидетельство о поверке.

8.2 В случае несоответствия метрологических характеристик генератора установленным требованиям оформляют извещение о непригодности к применению с указанием причин непригодности.